**[冀文博](https://zhiliao.h3c.com/User/other/2140)** 2017-07-03 发表

1.V7的license注册的时候,务必要把ak文件放在license文件夹下注册,并且注册完也不能删除掉,不 能改名字,否则会造成license不正常。 2.放在cfa0:/的根目录即使也会注册成功,但注册完后license也是不正常的。 两种情况的不正常如下:状态是in use ,但其他都不显示。

|<H3C>dis lic<br>|<H3C>dis license cfa0:/license/210235A1JTB1590000102015092112461687055.ak Feature: reaure: -<br>Product Description: -<br>Registered at: 2015-09-21 12:49:23<br>License Type: Permanent<br>Current State: In use

3.部分局点注册license时提示无效的激活文件,如下: [H3C]license activation-f install flash:/license/210235A1JMC15A0000392015102817 290250675.ak This operation might take some time. Do not perform any other operations until the operation is

completed or a failure message is displayed. Please wait... Invalid activation file.

收集客户的操作记录发现都正常,最后排查为自己公司邮箱篡改了激活文件,客户把我司发送的原始 激活邮件转发到其他邮箱,下载激活文件重新注册后正常。 具体判断如下:

1.指导客户反馈原始激活邮件和已上传设备的激活文件,用md5计算工具计算这两个文件的md5,比对 是否一致。

上传设备的激活文件:8E2B86431D71056EA3840A5345AE7D5E

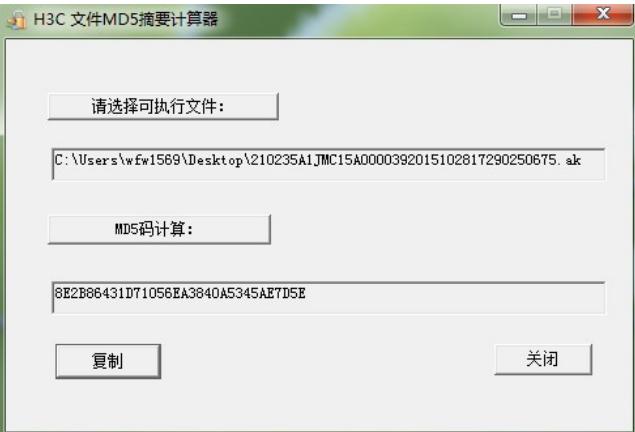

原始激活文件:66AF6371464FABC3DB5F47E5AEB1E2BA

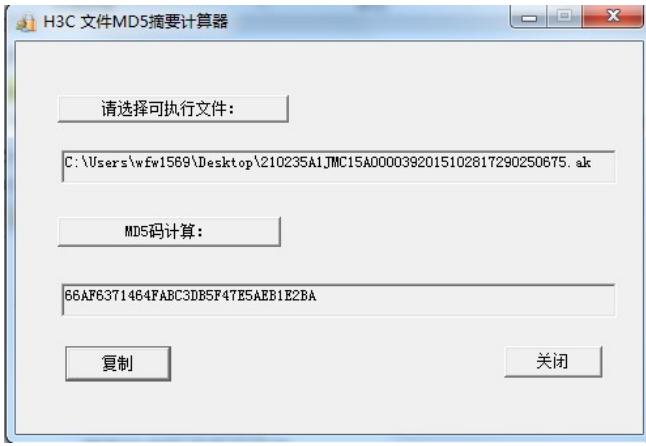

2.如果不一致,则表示原文件被篡改了,建议把原始邮件转发到其他邮箱下载,同时计算md5,跟我们 自己计算的比对是否一致,如果一致再上传设备注册。